# ${\rm XML}$   $-$ Eine Einführung XML Dokumente Erstellen

Entities definieren und verwenden

- Der XML Entity Mechanismus ist
	- Ein zeitsparendes Werkzeug
	- Eine Möglichkeit verschiedene Datentypen in Ihre XML Dokumente einzufügen.
		- Sie können in einem XML Dokument einen häufig verwendeten Block mit XML Text als Entity definieren und diesen Text schnell und einfach überall da einfügen, wo er benötigt wird.
		- Sie können ausserdem eine externe Datei als Entity definieren und somit die Daten aus dieser Datei mit Ihrem Dokument verknüpfen.

• Sie definieren ein Entity in der Dokumenttyp-Definition (DTD) und verwenden eine Syntax, die derjenigen zur deklaration eines Elements oder Attributs in einem gültigen XML-Dokument gleicht.

- Lernziele:
	- Sie lernen die grundlegenden Terminologie im Zusammenhang mit Entities und deren Klassifikation kennen.
	- Sie erfahren, wie die verschiedenen Entity Typen deklariert und wie Entities an der richtigen Stelle in ein Dokument eingefügt werden.
	- Sie sehen, wie Zeichenreferenzen und vordefinierte Entities eingesetzt werden können.
	- Schliesslich üben Sie die Verwendung in einem vollständigen XML Dokument.

- Der Begriff, Entity': eine Entity kann sein
	- Das gesamte XML Dokument
	- Eine externe DTD Teilmenge
	- Eine externe Datei, die in der DTD als externe Entity definiert ist und auf die über eine Entity Referenz verwiesen wird
	- Eine in Anführungszeichen eingeschlossene Zeichenkette, die in der DTD als internes Entity definiert ist und auf die über eine Entity Referenz Bezug genommen wird.

- Der Begriff, Entity' im engeren Sinne:
	- Eine Entity ist eine externe Datei oder
	- eine in Anführungszeichen eingeschlossene Zeichenkette,
		- die in der DTD des Dokuments als Entities definiert sind und auf die im Dokument über Entity Referenzen verwiesen wird.

Beispiel:

```
<!DOCTYPE ARTICLE 
  \mathbf{I}<!ELEMENT ARTICLE (TITLEPAGE, INTRODUCTION, SECTION*)>
       <!ELEMENT TITLEPAGE (#PCDATA)>
       <!ELEMENT INTRODUCTION (#PCDATA)>
       <!ELEMENT SECTION (#PCDATA)>
```
**<!ENTITY topics SYSTEM "Topics.xml"> <!ENTITY title "A Short History of XML">**

 $>$ 

]

Beispiel:

<INTRODUCTION>Dieser Artikel gefasst sich mit folgenden Themen: &topics; </INTRODUCTION>

Beispiel: <TITLEPAGE>Titel: &title; Autor: Michel von Löhneberg </TITLEPAGE>

Der Mechanismus ist ähnlich dem #define in C/C++.

# Das vollständige Beispiel finden Sie auf dem Server / der CD

- –Artikel.xml
- ArtikelSystem.dtd (externe DTD Beschreibung)
- Topics.xml

in der Datei Artikel.dtd enthält die vollständige DTD Beschreibung, so wie sie in einer XML Datei (internes DTD) stehen würde.

Sie können das Ergebnis mit dem Internet Explorer ansehen.

XML  $\overline{C}$   $\overline{C}$  XML Spy zeigt Ihnen, dass die Syntax korrekt ist. Falls Sie die Elemente <INTRODUCTION> und <SECTION> weglassen wird das Dokument immer noch k kara  $\bullet$  $\mathbf{v}$  $\overline{\phantom{0}}$  $\bullet$  $\blacksquare$  $\blacksquare$  $\overline{\phantom{a}}$  $\overline{\phantom{a}}$ ka ku  $\bullet$  $\blacksquare$ 

 $\blacksquare$ 

- Es gibt drei Möglichkeiten Entities zu definieren:
	- Allgemeine und Parameter Entities
	- –Interne und Externe Entities
	- Geparste und nicht geparste Entities

- Es gibt drei Möglichkeiten Entities zu definieren:
	- Allgemeine und Parameter Entities
		- Ein *allgemeines Entity* enthält Dokumentinhalt, also XML Text, sonstigen Text oder Daten, die Sie innerhalb des Dokumentelements verwenden können. Bei den Beispielen vorne (*topics* und *title*) handelt es sich um allgemeine Entities
		- Ein *Parameter-Entity* enthält XML-Text, der innerhalb der DTD eingefügt werden kann.

In der XML Spezifikation beschreibt der nicht qualifizierte Begriff *Entity* ein allgemeines Entity.

- Es gibt drei Möglichkeiten Entities zu definieren (2):
	- Interne und Externe Entities
		- Ein *internes Entity* ist in einer in Anführungszeichen eingeschlossenen Zeichenkette enthalten (wie die / das Entity *title*  im vorigen Beispiel.

Ein *externes Entity* ist in einer separaten Datei enthalten (wie das Entity *topics* im vorherigen Abschnitt / Beispiel)

- Es gibt drei Möglichkeiten Entities zu definieren(3):
	- Geparste und nicht geparste Entities
		- Ein *geparstes Entity* besteht aus XML Text (Zeichendaten, Markup oder beidem). Fügen Sie eine Referenz auf ein geparstes Entity in ein Dokument ein, dann wird die Referenz durch den Inhalt des Entity ersetzt (auch *Ersetzungstext* genannt), der zu einem Bestandteil des Dokuments wird.

Der XML Parser parst den Inhalt des Entity genauso wie Text, den Sie direkt in das Dokument eingetippt haben.

Beide Beispiele vorne (*title* und *topics*) sind geparste Entities.

- Es gibt drei Möglichkeiten Entities zu definieren(4):
	- Geparste und nicht geparste Entities
		- Ein *nicht geparstes Entity* kann jeden Datentyp enthalten: XML-Daten oder häufiger XML-fremde Daten. XML-fremde Daten bestehen entweder aus Textdaten (wie etwa einem Titel) oder aus sonstigen Daten (wie etwa Grafikdaten für ein Bild).

Da ein nicht geparstes Entity gewöhnlich kein XML enthält, werden dessen Inhalte nicht direkt über eine Entity Referenz in das Dokument eingefügt.

Allerdings können Sie den Namen des Entity einem Attribut vom Typ ENTITY oder ENTITIES zuweisen, damit die Anwendung auf den Namen und die Beschreibung des Entity zugreifen und die Daten verarbeiten kann.

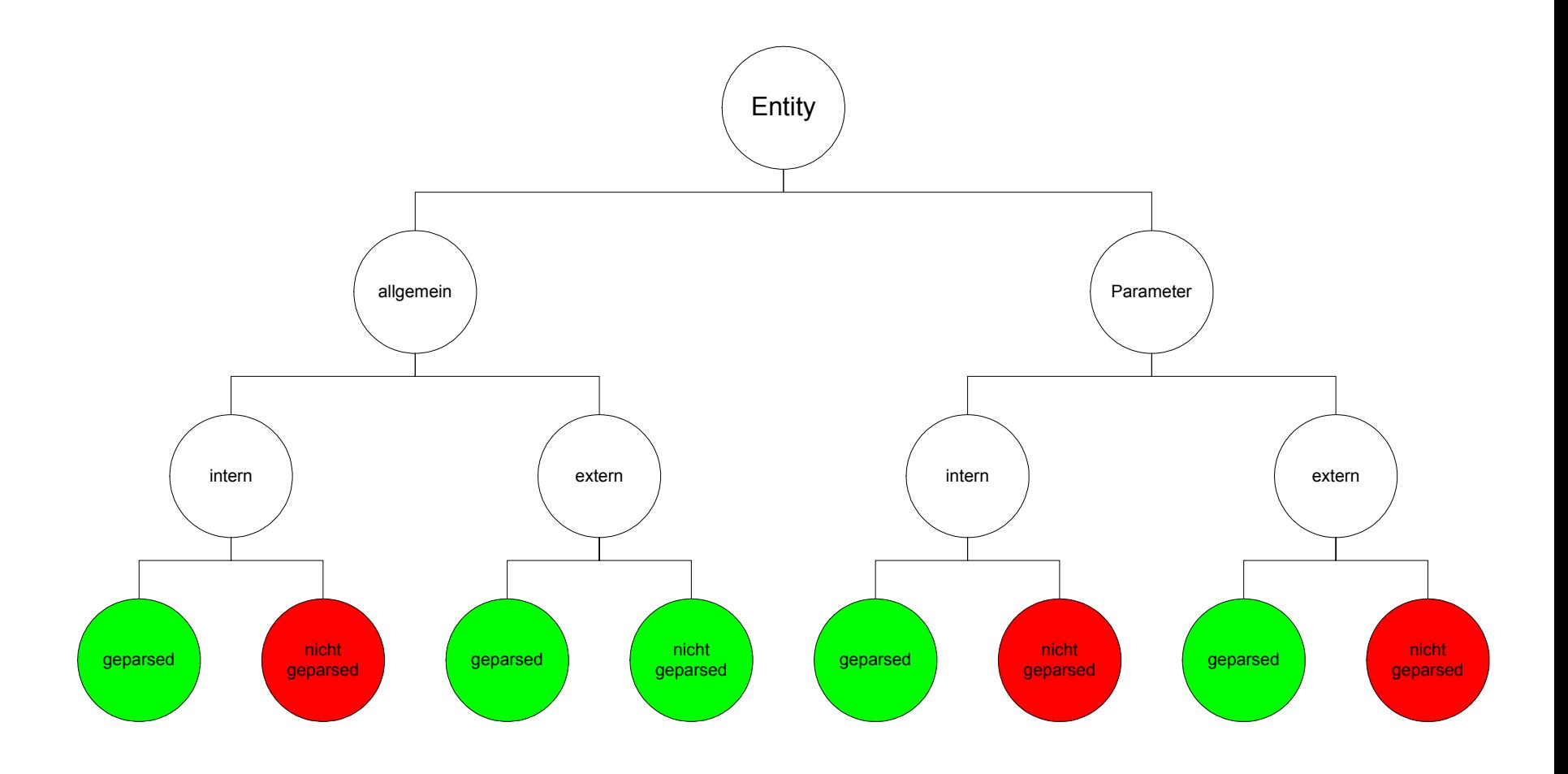

- XML stellt die drei rot gekennzeichneten Entities nicht zur Verfügung. Daher besitzt XML tatsächlich nur fünf Entity Typen, deren Definition und Verwendung Sie jetzt kennen lernen:
	- Allgemein, intern geparsed
	- Allgemein, extern geparsed
	- Allgemein, extern nicht geparsed
	- Parameter, intern geparsed
	- Parameter, extern geparsed

EntitiesDefinieren Und VerwendenAllgemeine Entities Deklarieren

- Sie erstellen ein Entity, indem Sie es in der DTD des Dokuments deklarieren
	- Dazu verwenden Sie einen Typ der Markup Deklaration, der derjenigen zur Deklaration von Elementen und Attributen gleicht.

Ein Allgemeines Internes Geparstes Entity Deklarieren

- $\bullet$ Eine Deklaration eines allgemeinen internen geparsten Entity besitzt das folgende Format
	- <!ENTITY *EntityName EntityWert*<sup>&</sup>gt;
	- *EntityName* bezeichnet den Namen des Entity. Sie können einen beliebigen Namen wählen, sofern er diesen Regeln genügt:
		- Der Name muss mit einem Buchstaben oder einem Unterstrich ( beginnen, dem null oder mehrere Buchstaben, Zahlen, Punkte, Bindestriche oder Unterstriche folgend können.
		- Das Entity darf den gleichen Namen wie ein Parameter Entity, ein Attribut oder ein Element im Dokument tragen (allg. & Parameter Entities. Gehören zu unterschiedlichen Namensräumen)
		- Gross- und Kleinschreibung muss beachtet werden

Ein Allgemeines Internes Geparstes Entity Deklarieren

- Eine Deklaration eines allgemeinen internen geparsten Entity besitzt das folgende Format
	- <!ENTITY *EntityName EntityWert*<sup>&</sup>gt;
	- – *EntityWert* ist der Wert eines Entity:
		- Die Zeichenkette kann in Apostrophe (') oder in Anführungszeichen (") eingeschlossen sein.
		- Die Zeichenkette darf das Zeichen nicht enthalten, in das sie eingeschlossen ist.
		- In der Zeichenkette darf das Et Zeichen  $(\&)$  nur zu Beginn einer Zeichen- oder allgemein Entity Referenz enthalten sein. Auch das Prozentzeichen (%) ist nicht erlaubt.
		- Der Inhalt der Zeichenkette muss innerhalb der Umgebung, in der er eingefügt wird, gültig sein.

Ein Allgemeines Internes Geparstes Entity Deklarieren

 $\bullet$ Beispiel (selbes Beispiel wie weiter vorne): <!DOCTYPE ARTICLE

```
[
 <!ELEMENT ARTICLE (TITLEPAGE, INTRODUCTION, 
SECTION*)>
 <!ELEMENT TITLEPAGE (#PCDATA)>
 <!ELEMENT SUBTITLE (#PCDATA)>
 <!ELEMENT INTRODUCTION (#PCDATA)>
 <!ELEMENT SECTION (#PCDATA)>
```

```
<!ENTITY topics SYSTEM "Topics.xml">
<!ENTITY title "A Short History
of XML
       <SUBTITLE>The Future Language of the Internet
       </SUBTITLE>" >
```
]

 $>$ 

Ein Allgemeines Internes Geparstes Entity Deklarieren

• Beispiel:

#### **<!ENTITY tit le "A Short History of XML <SUBTITLE>The Future Language of the Internet </SUBTITLE>" >**

- Das Entity *title* enthält Zeichendaten sowie ein Element (<SUBTITLE>). Nach den Deklarationen in der DTD kann dieser Inhalt nur innerhalb eines TITLEPAGE Element s legal eingefügt werden:
- –<TITLEPAGE>
	- Titel; &title;

Autor: Michael Young

</TITLEPAGE>

Der XML Prozessor ersetzt die Entity Referenz (*&title*) durch den Inhalt des Entity und verarbeitet die Inhalte genau wie Daten.

Ein Allgemeines Externes Geparstes Entity Deklarieren

- Die Deklaration eines allgemeinen externen geparsten Entity besitzt das folgende Format:
	- <!ENTITY *EntityName* SYSTEM *SystemLiteral*<sup>&</sup>gt;
	- *EntityName :*bezeichnet den Namen des Entity.
		- Sie können einen beliebigen Namen wählen, sofern er den allgemeinen Benennungsregeln für Entities genügt.
	- *SystemLiteral* : ist ein Systemliteral, das den Ort der Datei mit den Entity Daten beschreibt. Das Systemliteral ist entweder in Apostrophe oder Anführungszeichen eingeschlossen und kann jedes Zeichen enthalten, abgesehen von dem, in das es eingeschlossen ist.
		- Das Systemliteral gibt den Uniform Resource Identifier (URI) der Datei an, welche die Entity Daten enthält. <!ENTITY beispiel SYSTEM ,,http://example.com/beispiel.xml">

Ein Allgemeines Externes Nicht Geparstes Entity Deklarieren

- Die Deklaration eines allgemeinen externen geparsten Entity besitzt das folgende Format:
	- <!ENTITY *EntityName* SYSTEM *SystemLiteral* NDATA *Name* >
	- *EntityName :*bezeichnet den Namen des Entity.
		- Sie können einen beliebigen Namen wählen, sofern er den allgemeinen Benennungsregeln für Entities genügt.
	- *SystemLiteral* : ist ein Systemliteral, das den Ort der Datei mit den Entity Daten beschreibt. Das Systemliteral ist entweder in Apostrophe oder Anführungszeichen eingeschlossen und kann jedes Zeichen enthalten, abgesehen von dem, in das es eingeschlossen ist.
	- NDATA zeigt an, dass die gesamte Datei nicht geparste Daten enthält.
- XML **CONSTRUCT ACTES** (C) J.M.Joller 23 – *Name* bezeichnet den Namen der Notation, die in der DTD deklariert ist
- 

Ein Allgemeines Externes Nicht Geparstes Entity Deklarieren

– B eis pie l:

 $>$ 

- Die DTD im folgenden Beispiel definiert die Datei herrDerRinge.gif als externe nicht geparste Entity namens *ringe*
- $\langle$ ?xm version=,,1.0"?> <!DOCTYPE BOOK

```
[
<!ELEMENT BOOK (TITLE, AUTHOR, COVERIMAGE)>
<!ELEMENT TITLE (#PCDATA)>
<!ELEMENT AUTHOR (#PCDATA)>
<!ELEMENT COVERIMAGE EMPTY><!ATTLIST COVERIMAGE Source ENTITY #REQUIRED>
```
 $\leq$  NOTATION GIF SYSTEM  $\sim$ ShowGif.exe"> <!ENTITY ringe SYSTEM "herrDerRinge.gif" NDATA GIF> ]

Ein Allgemeines Externes Nicht Geparstes Entity Deklarieren

- B eis pie l:
	- $\langle 2 \times 2 \times 10^{10} \rangle$  version=, 1.0 °  $\langle 2 \times 10^{10} \rangle$ <!DOCTYPE BOOK

...  $\geq$ 

```
<BOOK>
```

```
<TITLE>Der Herr der Ringe</TITLE>
      <AUTHOR>John Ronald Reuel
Tolkien</AUTHOR><COVERIMAGE Source=,ringe"/>
</BOOK>
```
– Der Parser analysiert diese Daten nicht weiter, er stellt die Daten (den Link) einfach zur Verfügung.

Ein Allgemeines Externes Nicht Geparstes Entity Deklarieren - Notation

- $\bullet$  E i n e **Notation** beschreibt ein bestimmtes Datenformat. Sie besitzt die folgende allgemeine Form:
	- <!NOTATION *NotationsName* SYSTEM *SystemLiteral*<sup>&</sup>gt;
	- *NotationsName:*
		- Bezeichnet den Notationsnamen (mit den üblichen Namensregeln)
	- *SystemLiteral:*
		- Entweder in 'oder, eingeschlossener externer Name (Literal)
		- Eine URI eines Programms:  $\leq$ NOTATION BMP SYSTEM "Pbrush.exe">  $\leq$ NOTATION GIF SYSTEM  $\mu$ http://grafik.com/ShowGif.exe">
		- Eine URI eines Dokuments:  $\leq$ NOTATION MEIN FORMAT SYSTEM "http://test.com/a.html">
		- Eine einfache Beschreibung des Formats: <!NOTATION GIF SYSTEM "Graphics Interchange Format"

EntitiesDefinieren Und VerwendenParameter-Entities Deklarieren

- Sie deklarieren ein Parameter-Entity mit einem Typ der Markup-Deklaration, der derjenigen zur Deklaration von allgemeinen Entities gleicht
	- Im folgenden besprechen wir, wie
		- Ein internes geparstes Parameter Entity deklariert wird
		- Ein extern geparstes Parameter Entity deklariert wird

Ein **Internes** Geparstes Parameter Entity Deklarieren

- $\bullet$  Format:
	- <!ENTITY & *EntityName EntityWert*<sup>&</sup>gt;
	- *EntityName* – Regeln:
		- Der Name muss den üblichen Namensregeln gehorchen.
		- Das Entity darf den gleichen Namen wie ein allgemeines Entity im Dokument tragen (weil sie unterschiedlichen Namensräumen angehören). Das Entity darf auch den gleichen Namen wie ein Element oder ein Attribut haben.
		- Gross- und Kleinschreibung müssen beachtet werden
	- *EntityWert*  – Regeln:
		- Die Zeichenkette kann in Apostrophe oder Anführungszeichen eingeschlossen sein.
		- Die Zeichenkette darf das Zeichen nicht enthalten, in das sie eingeschlossen ist.
		- & ist nur zu Beginn, % ist nicht erlaubt.

EntitiesDefinieren Und VerwendenEin **Internes** Geparstes Parameter Entity Deklarieren

```
• B
eis
pie
l
    <!DOCTYPE BOOK[
      <!ENTITY %author"<!-- Autoreninformationen --><!ELEMENT AUTHOR (#PCDATA)>
        <!ATTLIST AUTHOR
Nationality CDATA 'Amerikaner'>"
      >
```

```
<!ELEMENT BOOK (TITLE, AUTHOR)>
<!ELEMENT TITLE (#PCDATA)>
%author;
]
```
 $>$ 

Ein **Internes** Geparstes Parameter Entity Deklarieren

```
\bulletDiese DTD ist äquivalent zu
    <!DOCTYPE BOOK[
      <!ELEMENT BOOK (TITLE, AUTHOR)>
      <!ELEMENT TITLE (#PCDATA)>
      <!-- Autoreninformationen --><!ELEMENT AUTHOR (#PCDATA)>
      <!ATTLIST AUTHOR
Nationality CDATA 'Amerikaner'>
      ]
   >
```
Ein **Externes** Geparstes Parameter Entity Deklarieren

- • Format
	- <!ENTITY % *EntityName* SYSTEM *SystemLiteral*<sup>&</sup>gt;
	- *EntityName*
		- Name der Entity
	- *SystemLiteral*
		- Systemliteral, das den Ort der Datei mit den Entity-Daten beschreibt.
		- •Das Systemliteral ist entweder in ' oder in " eingeschlossen
		- • Das Systemliteral definiert die URI der Datei, welche die Entity-Daten enthält.
		- B eis piel
			- –Relativ adressiert
				- <!E NTIT Y % declarations SYS T E M "Declarations.dtd"> oder
			- –Absolut adressiert

<!ENTITY % declarations SYSTEM, http://ikl.com/Declarations.dtd >

Ein **Externes** Geparstes Parameter Entity Deklarieren

- • Einsatz
	- Zusammenfassen von Definitionen bestimmter Artikelgruppen, z.B. CD's, Videos, ...
	- B eis pie l

 $>$ 

```
\leq?xml version="1.0"?>
```

```
<!DOCTYPE INVENTORY[
  <!ELEMENT INVENTORY (BOOK | CD)*>
```

```
<!ENTIT
Y % book_decls
SYSTEM "BookExtern.dtd">
<!ENTIT
Y % cd_decls SYSTEM "CDExtern.dtd">
```

```
%book_decls;
%cd decls;
]
```
Entities Definieren Und Verwenden Ein **Externes** Geparstes Parameter Entity Deklarieren

–CDExtern.dtd

<!ELEMENT CD (CDTITLE, COMPOSER, LENGTH)> <!ELEMENT CDTITLE (#PCDATA)> <!ELEMENT COMPOSER (#PCDATA)> <!ELEMENT LENGTH (#PCDATA)>

–BookExtern.dtd

<!ELEMENT BOOK (BOOKTITLE, AUTHOR, PAGES)> <!ELEMENT BOOKTITLE (#PCDATA)> <!ELEMENT AUTHOR (#PCDATA)> <!ELEMENT PAGES (#PCDATA)>

- Allgemeine Referenzen
	- –&*EntityName*
- Parameter-Referenzen
	- –%*EntityName*
	- – *EntityName*
		- Name, der dem Entity in der Deklaration zugewiesen wird.
- •Ausnahme
	- Allgemeines externes nicht geparstes Entity

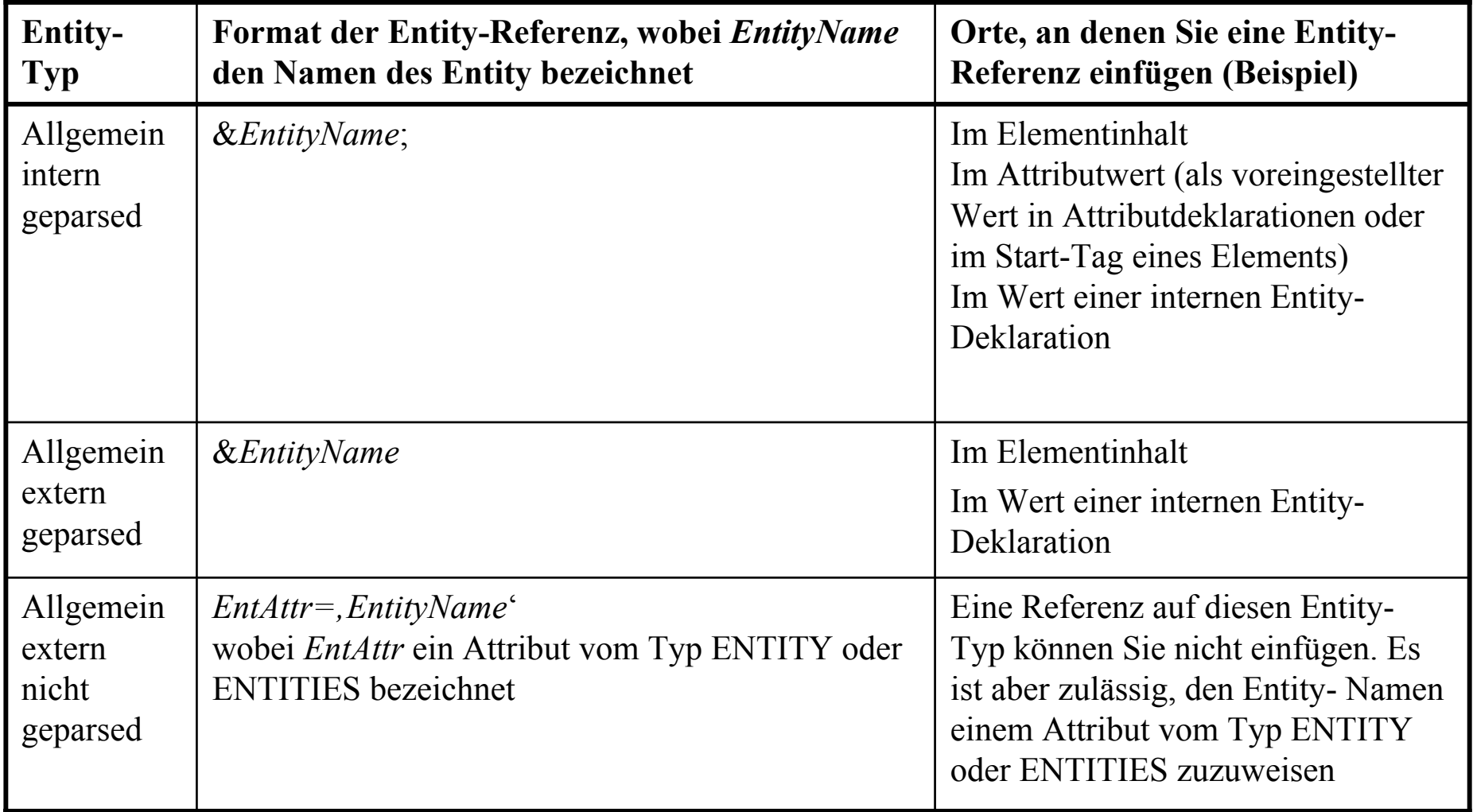

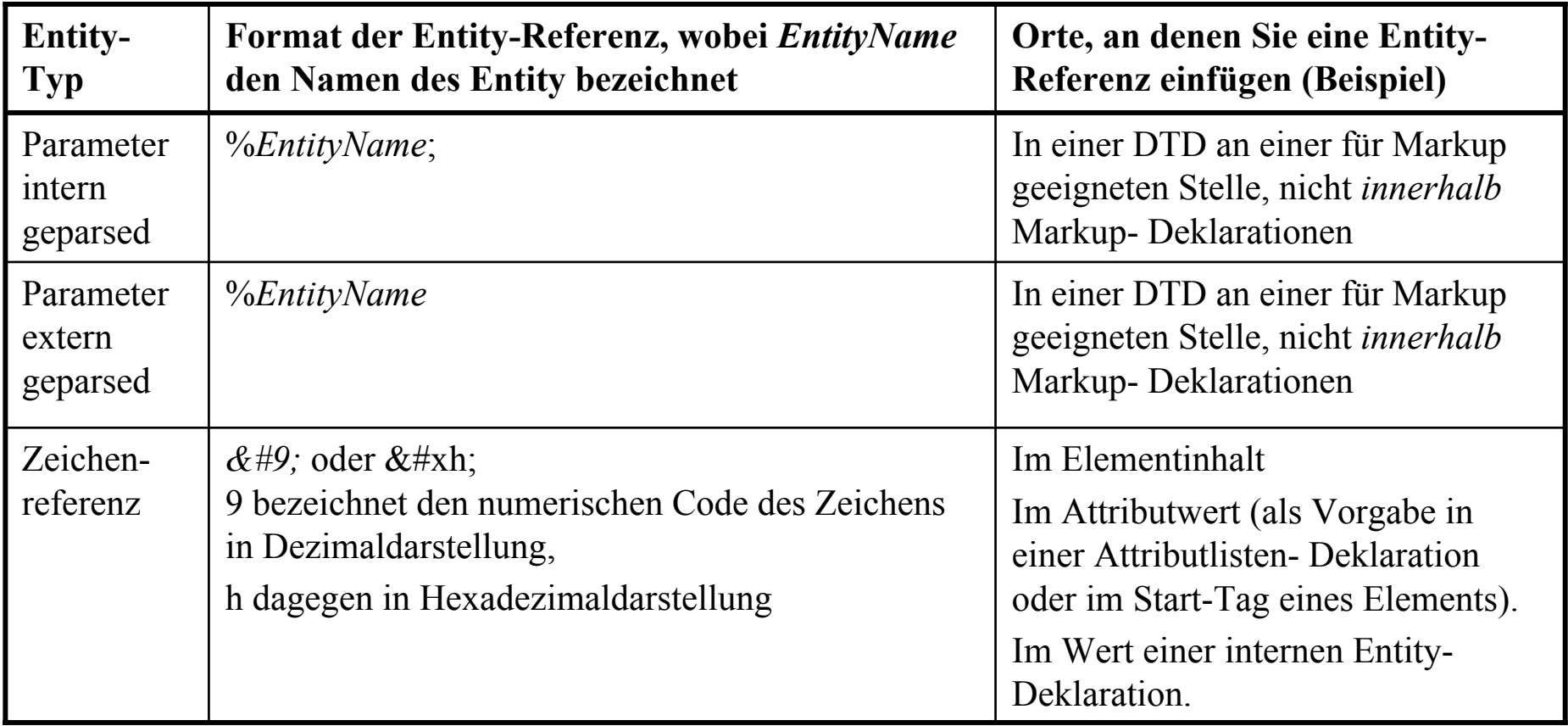

- Allgemeine interne geparste Entities
	- –Definition zweier Entities
		- *am, en*
	- Zuweisen eines Wertes (diese Entity)
		- an das Attribut *Nationality*
	- Beispieldatei
		- InventoryMitEntities.xml

```
EntitiesDefinieren Und VerwendenEntity-Referenzen Einfügen –
Beispiel 1
```

```
\leq?xml version="1.0"?>
```

```
XML (C) J.M.Joller 38
  <!DOCTYPE INVENTORY[
          <!ENTITY am "Amerikaner"><!E
NTI
T
Y en "
E
n
glaender">
          <!ELEMENT INVENTORY (BOOK*)>
          <!ELEMENT BOOK (TITLE, AUTHOR)>
          <!ELEMENT TITLE (#P
CDATA)>
          <!ELEMENT AUTHOR (#PCDATA)>
          <!ATTLIST AUTHOR Nationality CDATA "&am;"
>
          ]
  ><INVENTORY><BOOK><TITLE>David C
opperfield</TITLE
>
                  <AUTHOR Nationality="&en;">Charles Dickens</AUTHOR
>
          </ROK><!-- weitere Elemente //--></INVENTORY>
```
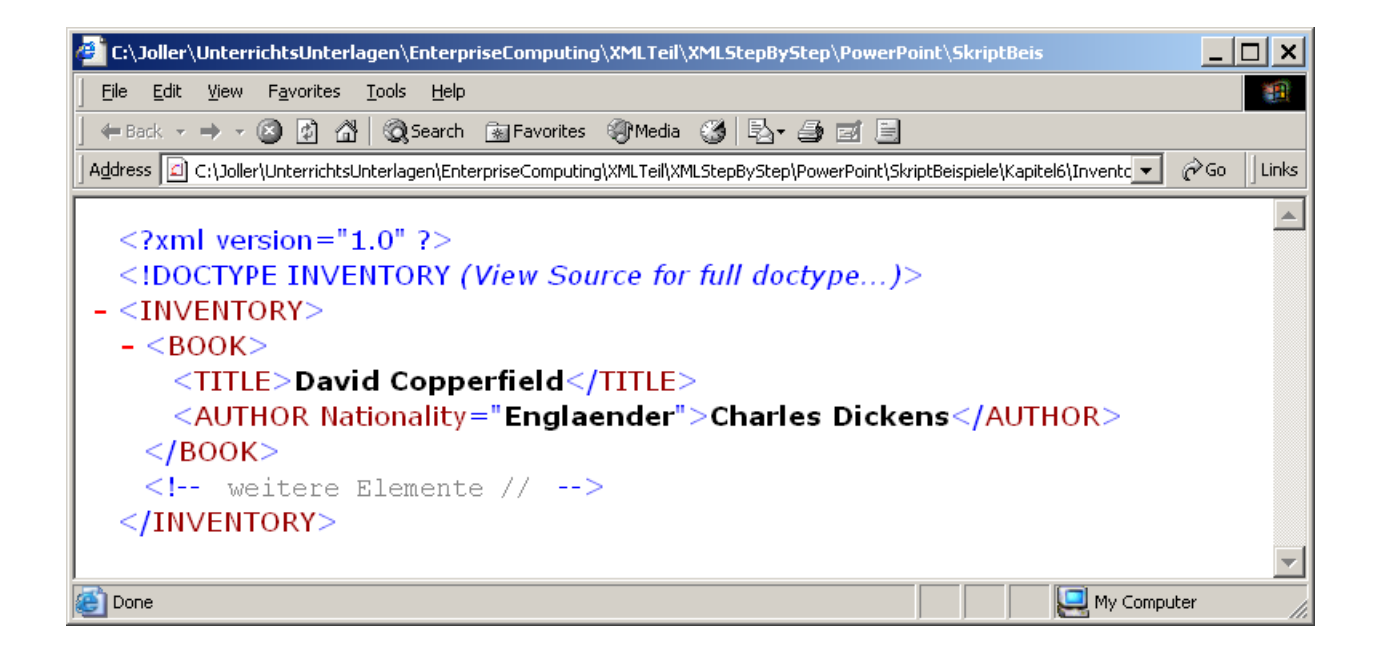

- Allgemeine interne geparste Entities plus ein allgemeines externes geparstes Entity plus ein internes geparstes Entity, in das die beiden ersten eingefügt werden
	- –Definition der Entities
		- *int\_entity, ext\_entity, combo\_entity*
	- Beispieldatei
		- InventoryMitMixedEntities.xml

```
EntitiesDefinieren Und VerwendenEntity-Referenzen Einfügen –
Beispiel 2
```

```
\langle 2 \times 2 \times 1 \rangle version="1.0"?>
```

```
<!DOCTYPE INVENTORY
```

```
[
         <!E
NTIT
Y int_entity "Interne Entity-Wert">
         <!E
NTIT
Y ext_entity SYSTEM "
Abstract.xml">
         <!E
NTIT
Y combo_entity "Zusammensetzung aus externer Entity (Abstract) &ext_entity; 
plus interner
E
ntity &int_entity;">
         <!ELEMENT INVENTORY (BOOK*)>
         <!ELEMENT BOOK (TITLE, AUTHOR)>
         <!ELEMENT TITLE (#P
CDATA)>
         <!ELEMENT AUTHOR (#PCDATA)>
         ]
><INVENTORY><BOOK><TITLE>David C
opperfield</TITLE
>
                  <AUTHOR>Charles Dickens</AUTHOR>Entity-Test: &combo_entity;
         </BOOK>
```

```
</INVENTORY>
```
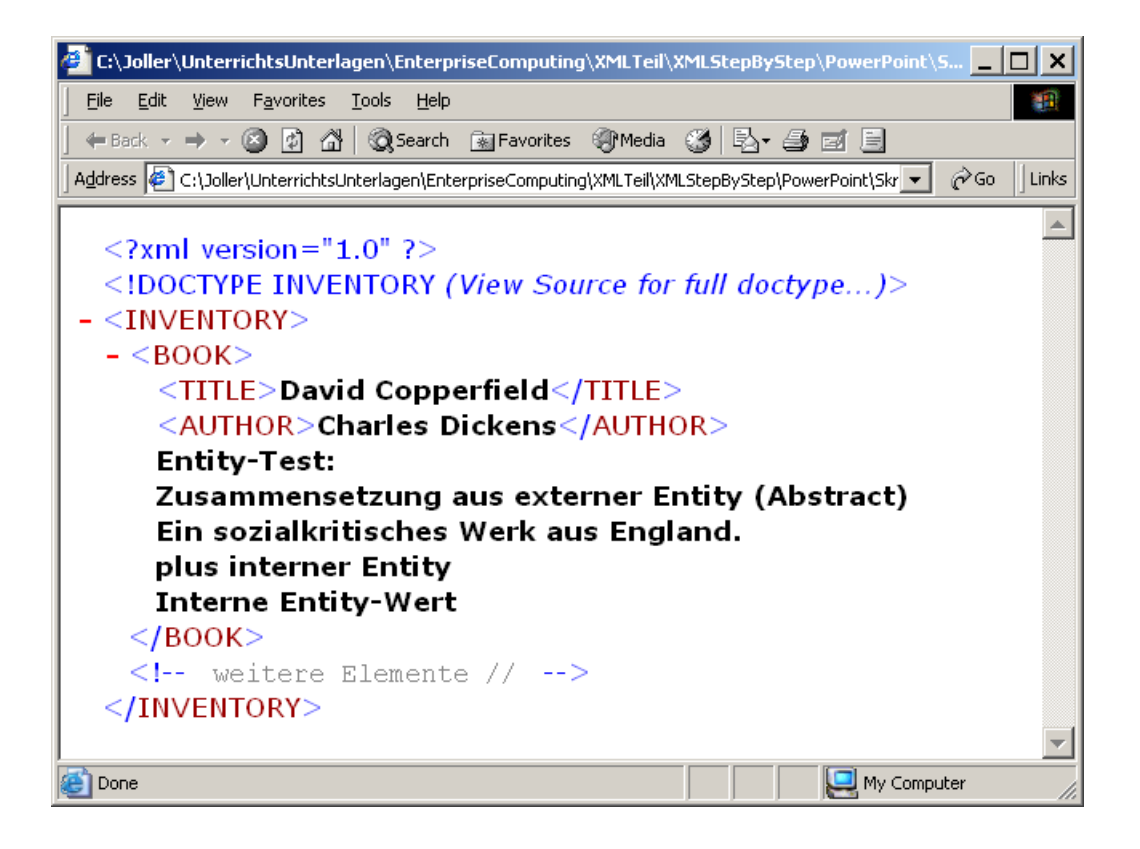

EntitiesDefinieren Und VerwendenZeichenreferenzen Einfügen

- Einsatz
	- Einfügen von beliebigen ISO/IEC Zeichen
- •Format
	- einfügen eines ISO Zeichens
	- &#xh; einfügen des ISO Zeichens gemäss Hex Code
- Beispiel
	- &#228 ä

EntitiesDefinieren Und VerwendenZeichenreferenzen Einfügen

```
\langle 2xml version="1.0"?>
```

```
<!DOCTYPE INVENTORY[
   <!ELEMENT INVENTORY (BOOK*)>
   <!ELEMENT BOOK (TITLE, AUTHOR, TEXT)>
   <!ELEMENT TITLE (#PCDATA)>
   <!ELEMENT AUTHOR (#PCDATA)>
   <!ELEMENT TEXT (#PCDATA)>
   ]
>
```
<INVENTORY> $<$ BOOK $>$ <TITLE>David Cop perfield</TITLE> <AUTHOR>Charles Dickens</AUTHOR><TEXT>und hier das ISO Zeichen fuer 228 &#228;</TEXT>  $<$ /BOOK> </INVENTORY>

#### EntitiesDefinieren Und VerwendenZeichenreferenzen Einfügen

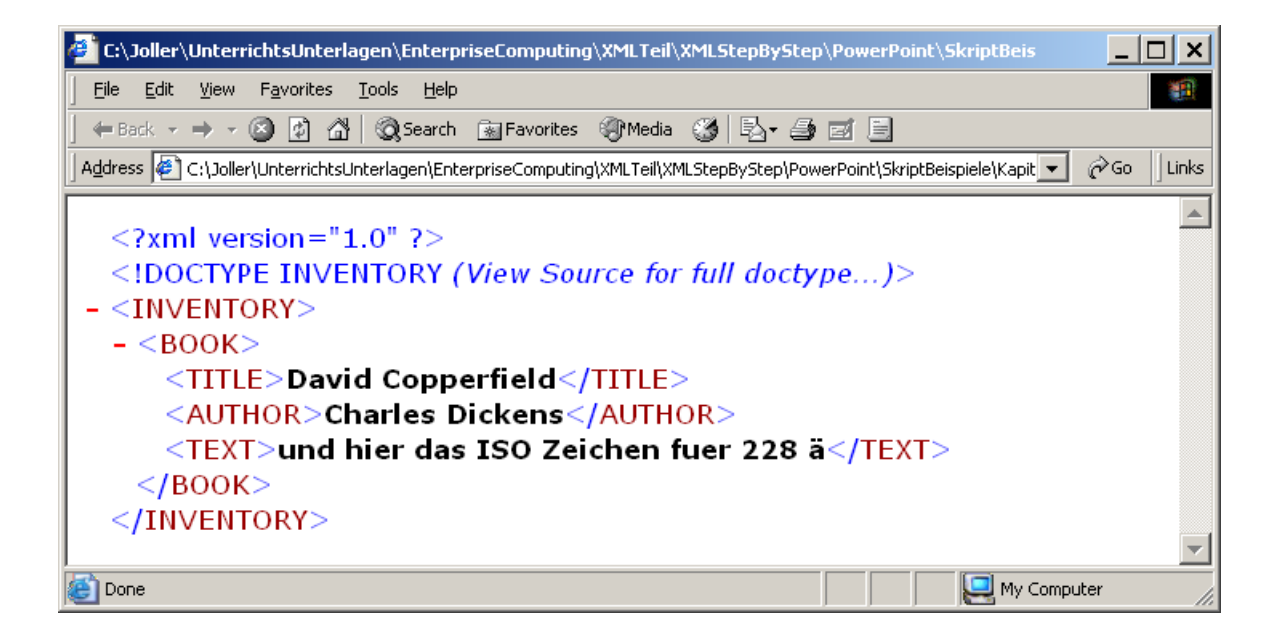

Entities Definieren Und Verwenden Vordefinierte Entities Verwenden

• Damit lassen sich auch die Zeichen %,  $\&, \leq, \geq ...$ einfügen:

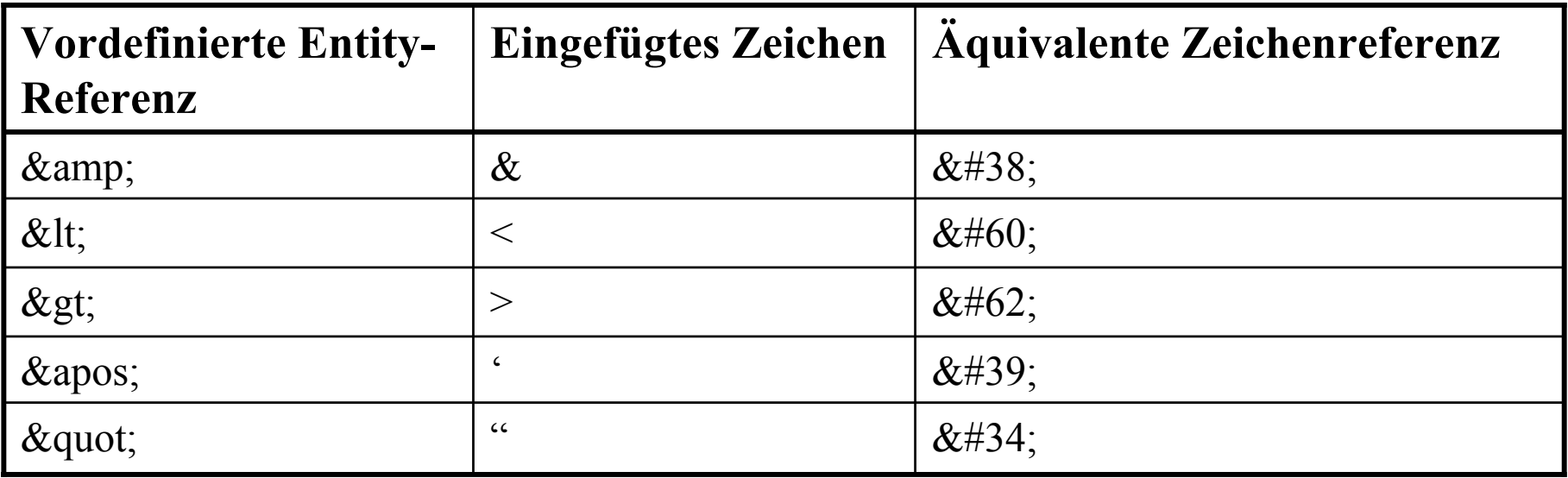

#### EntitiesDefinieren Und VerwendenVordefinierte Entities Verwenden

```
\langle 2xml version="1.0"?>
```

```
<!DOCTYPE INVENTORY[
   <!ELEMENT INVENTORY (BOOK*)>
   <!ELEMENT BOOK (TITLE, AUTHOR, TEXT)>
   <!ELEMENT TITLE (#PCDATA)>
   <!ELEMENT AUTHOR (#PCDATA)>
   <!ELEMENT TEXT (#PCDATA)>
   ]
>
```
<INVENTORY>

 $<$ BOOK $>$ 

<TITLE>David Cop perfield</TITLE>

<AUTHOR>Charles Dickens</AUTHOR>

```
\langleTEXT>und hier das ISO Zeichen fuer 228 ä und vordefinierter Entity :
Apostroph' s und < Kleiner / Groesser &gt; </TEXT>
```
 $<$ /BOOK $>$ 

</INVENTORY>

#### EntitiesDefinieren Und VerwendenVordefinierte Entities Verwenden

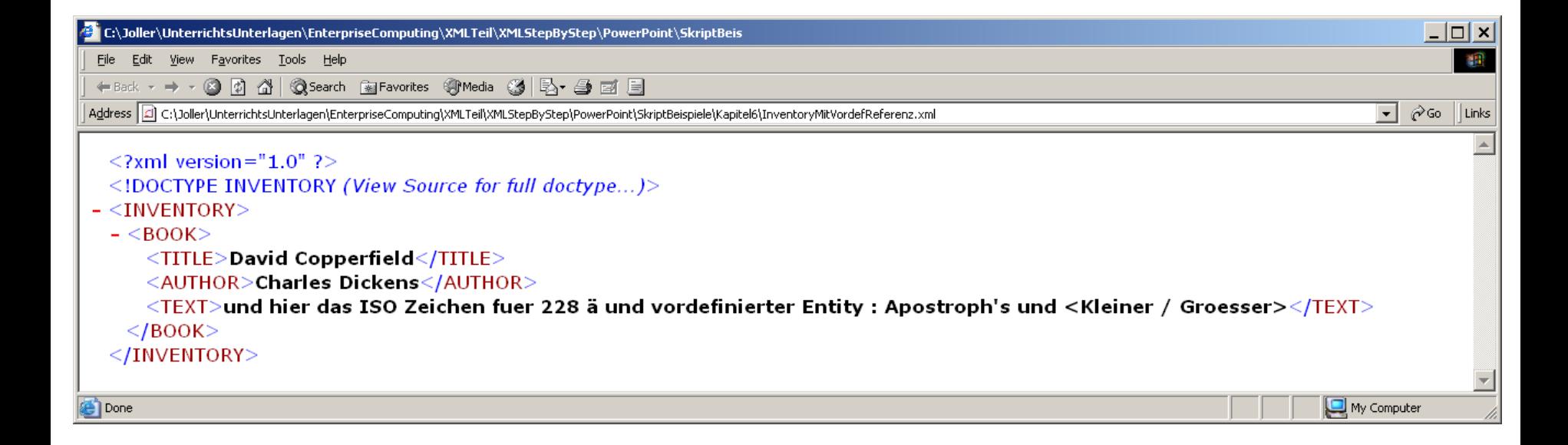

EntitiesDefinieren Und VerwendenVordefinierte Entities Verwenden -Standalone

• Falls keine externen DTDs benötigt werden, kann man die standalone Option der XML Anweisung auf "yes" setzen:

- <?xml version="1.0" standalone="yes">

- –Damit werden keine externen Dateien verarbeitet.
- –Der Parser muss also alle Definitionen aus dem Dokument erkennen und auswerten können.

- Übung
	- Fügen Sie einige allgemeine Entities in das Beispieldokument *Inventory Valid.xml* aus dem vorherigen Kapitel
		- •Öffnen Sie das Dokument
		- Ergänzen Sie das Dokument durch den Text aus der Datei *Delta.xml* 
			- –Delta.xml enthält
				- » Entities (allgemein geparste E ntities); diese können Sie in BINDING-Elemente einfügen. Damit wird Ihre B eschreibung konsitenter, einheitlicher.
				- » Die nächsten Entities enthalten externe nicht geparste Entities, die auf die Dateien der Buchbesprechungen verweisen.

- Übung
	- Ergänzen Sie die Attributliste <!ATTLIST BOOK InStock (ja|nein) #REQUIRED **Review ENTITIES #IMPLIED**>

*Reviews* wird damit ein optionales Attribut

• Ersetzen Sie die BINDING Angab en durch die Entities <BINDING>Taschenbuch</BINDING> durch<BINDING>&trade;</BINDING> (; am Ende von &trade nicht vergessen) <BINDING>Gebundene Ausgabe</ BINDING> durch <BINDING>&hard</BINDING>

- Übung
	- Ergänzen Sie die Attribute *Reviews* im BOOK-Element
		- –Für "Leaves of Grass"<BOOK InStock="nein" Reviews="rev\_leaves">
		- –Für "Der Graf von Monte Christo"<BOOK InStock="ja" Review="rev\_christo1 rev\_christo2">
		- Für "Harry Potter und der Stein der Weisen" <BOOK InStock="nein" Reviews="rev\_potter">
	- Ändern Sie den Namen der Datei (auch im Kommentar im Header) auf "Inventory Valid Entity.xml"
	- Speichern Sie die Datei und testen Sie Ihr Werk
		- Eine korrekte Lösung ist auf dem Server / der CD

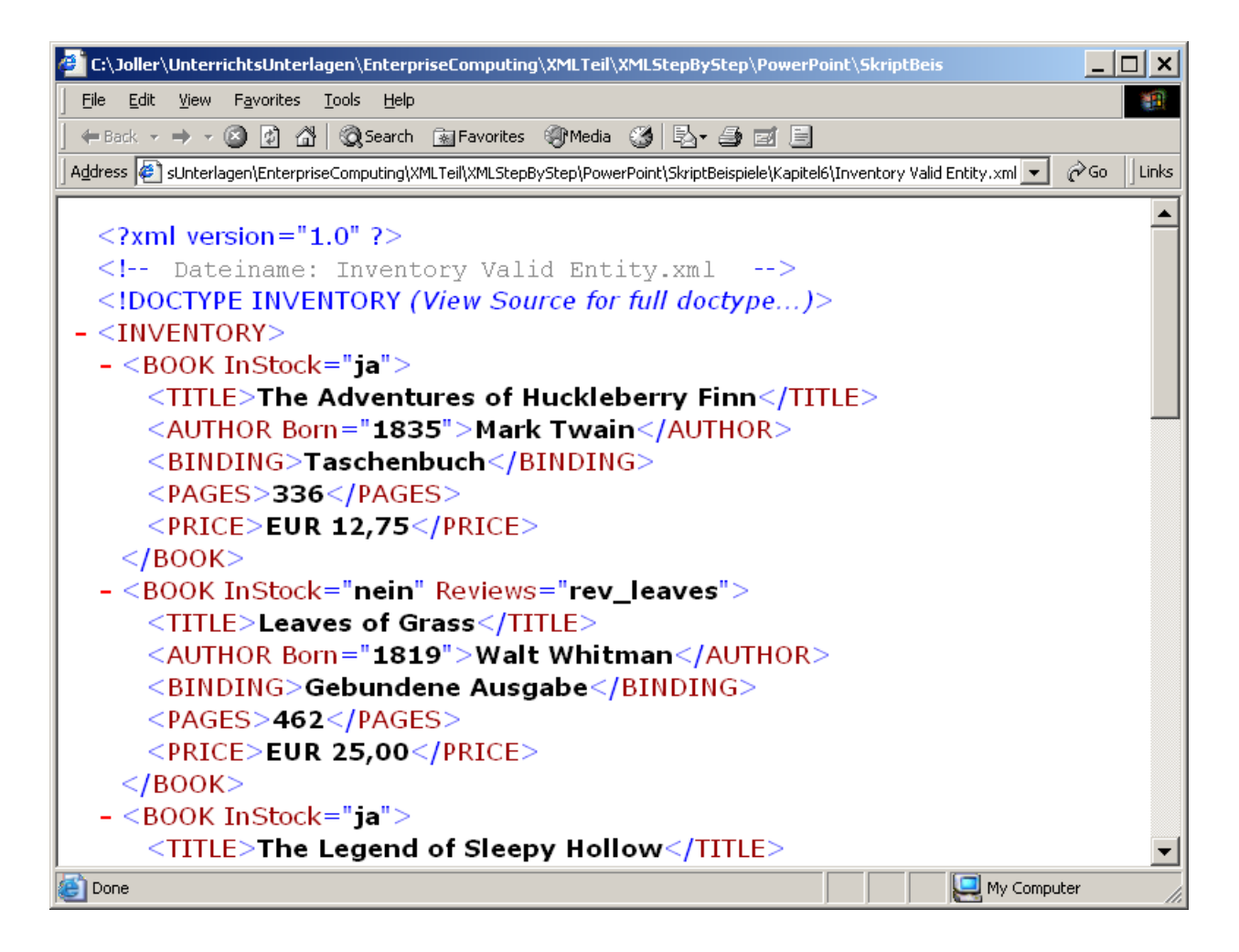